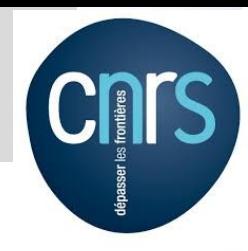

Un retour d'expérience : l'environnement virtuel conda à l'intérieur d'un container singularity pour le calcul HPC

AUDA Yves, AZEMA Philippe, BIGOT Jérôme, CABANAS Laurent, ESCOBAR Joan, GAZEN Didier, GONDET Etienne, GEGOUT Pascal, GRIPPA Manuela, HAGOLLE Olivier, HIERNAUX Pierre, INGLADA Jordi, KERGOAT Laurent

Yves.Auda@get.omp.eu

APSEM 2019

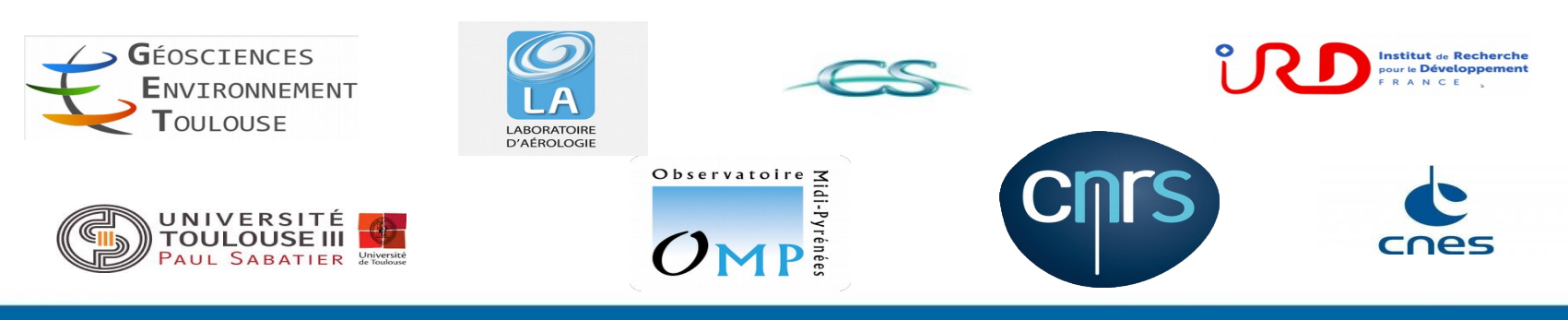

#### Centre National de la Recherche Scientifique

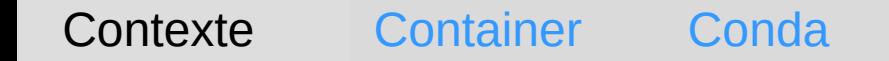

# Maching learning / IA

- Télédétection / Landuse
- Chaîne iota2
- Deep learning / keras tensorflow
- Architectures AVX512, GPU
- Outils : gdal, GRASS...
- Langages : R du CRAN, python...
- Multiplicité des versions des outils et langages

# Singularity pour le HPC

Un container Linux processus isolé du reste du système (couche LXC) Possède ses propres fichiers, bibliothèques encapsulés dans une image Portable sur toutes les machines Linux et uniquement Linux !

La même configuration sur ordinateur personnel et sur un cluster HPC - bibliothèque optimisées pour architecture du processeur

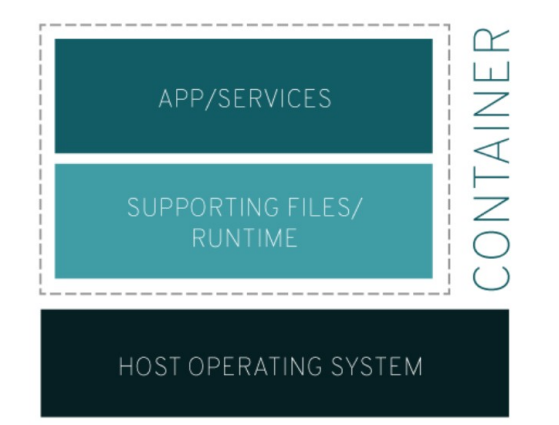

## Mise en œuvre simple

## Exemple fichier définition « image.def » d'un container singularity

Bootstrap: docker From: ubuntu:latest %files /home/auda/Téléchargements/Miniconda3-latest-Linux-x86\_64.sh /Miniconda3-latest-Linux-x86\_64.sh /home/auda/.condarc /root/.condarc %environment PATH=/miniconda3/bin:\$PATH %post apt-get update && apt-get -y install wget build-essential apt-get install locales mkdir /workdir

### Créer/Editer/utiliser le container

Créer le container sudo singularity build –sandbox container.img image.def Modifier le container sudo singularity shell writable container.img Créer une image sudo singularity build image.simg container.img Utiliser l'image avec un point de montage différent du home Singularity -B /pointDeMontage shell image.simg

Contexte Container Conda

## Environnement virtuel conda

- Stabilité système (version python 2,3, pip install...)
- Différentes versions de python
- Différentes versions bibliothèques
- Adaptation des briques de calcul à l'architecture (tensorflow, AVX2, AVX512, GPU)

Contexte Container Conda

## Environnement virtuel conda

- Stabilité système (version python 2,3, pip install...)
- Différentes versions de python
- Différentes versions bibliothèques
- Adaptation des briques de calcul à l'architecture (tensorflow, AVX2, AVX512, GPU)

## Environnement conda

#### Environnement AVX2 (ordinateur bureau, core i7)

conda create --name keras-env conda install tensorflow conda install keras -n keras-env conda install gdal -n keras-env conda install pandas -n keras-env conda install matplotlib -n keras-env Conda<br>
Connection<br>
Connection<br>
Senv<br>
Senv<br>
Senv<br>
Senv<br>
Keras-env<br>
Pas de paquet spécifique<br>
Cluster skylake)<br>
K512-env<br>
(Cluster skylake)<br>
K512-env<br>
(Mabel/tflow\_variants tensorflow-skylake-avx512-base -n tfAVx512<br>
tensorf

Pas de paquet spécifique

### Environnement tfAVX512 (cluster skylake)

conda create --name tfAVX512-env conda install -c jjh\_cio\_testing/label/tflow\_variants tensorflow-skylake-avx512-base -n tfAVX512-env

#### Environnement GOU (cluster GPU)

...

...

conda create --name tfGPU-env conda install tensorflow-gpu==1.12.0 cudatoolkit==9 -n tfGPU-env

tensorflow-gpu 1.14.0

Centre National de la Recherche Scientifique

Contexte Container Conda

## Conda dans singularity

- Portabilité d'un ordinateur personnel vers un cluster HPC
- Inclure ses programmes
- Inclure chaîne de traitement iota2 (conda)
- Inclure programmes tiers GRASS
- Multiples environnement python 2.7, 3.6, 3.7… gdal2.2.3, 3.0.1...

# Test de performance Container Conda<br>
Test de pel<br>
AVX512 36 coeurs 80 minutes

AVX512 16 coeurs 160 minutes (concurrence autre utilisateur) n373 CPU 16 coeurs 334 minutes n373 GPU 16 coeurs 135 minutes